# FT8

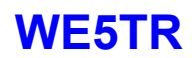

# Agenda

- What is it?
- Characteristics
- How to use it?

# What is it?

- Invented by Steve(K9AN) and Joe(K1JT) July 2017
- Designed for multi-hop Es where
	- Signals may be weak and fading
	- Openings may be short
	- Want fast completion of reliable, confirmable QSOs
- Comparison with slow modes JT9, JT65, QRA64:
	- FT8 is a few dB less sensitive
	- Allows completion of QSOs four times faster
	- Bandwidth
		- Greater than JT9
		- About 1/4 of JT65A
		- Less than 1/2 QRA64.
- Comparison with fast modes JT9E-H:
	- FT8 is significantly more sensitive
	- Much smaller bandwidth
	- Uses the vertical waterfall
	- Offers multi-decoding over the full displayed passband
- Modes:
	- FT8: 8-FSK BW: 47Hz
	- JT9: 9-FSK BW: 20Hz Tone stops smaller then JT65
	- JT65A: BW: 180Hz

**WE5TR**

Derived from Joe Taylor (K1JT) comments

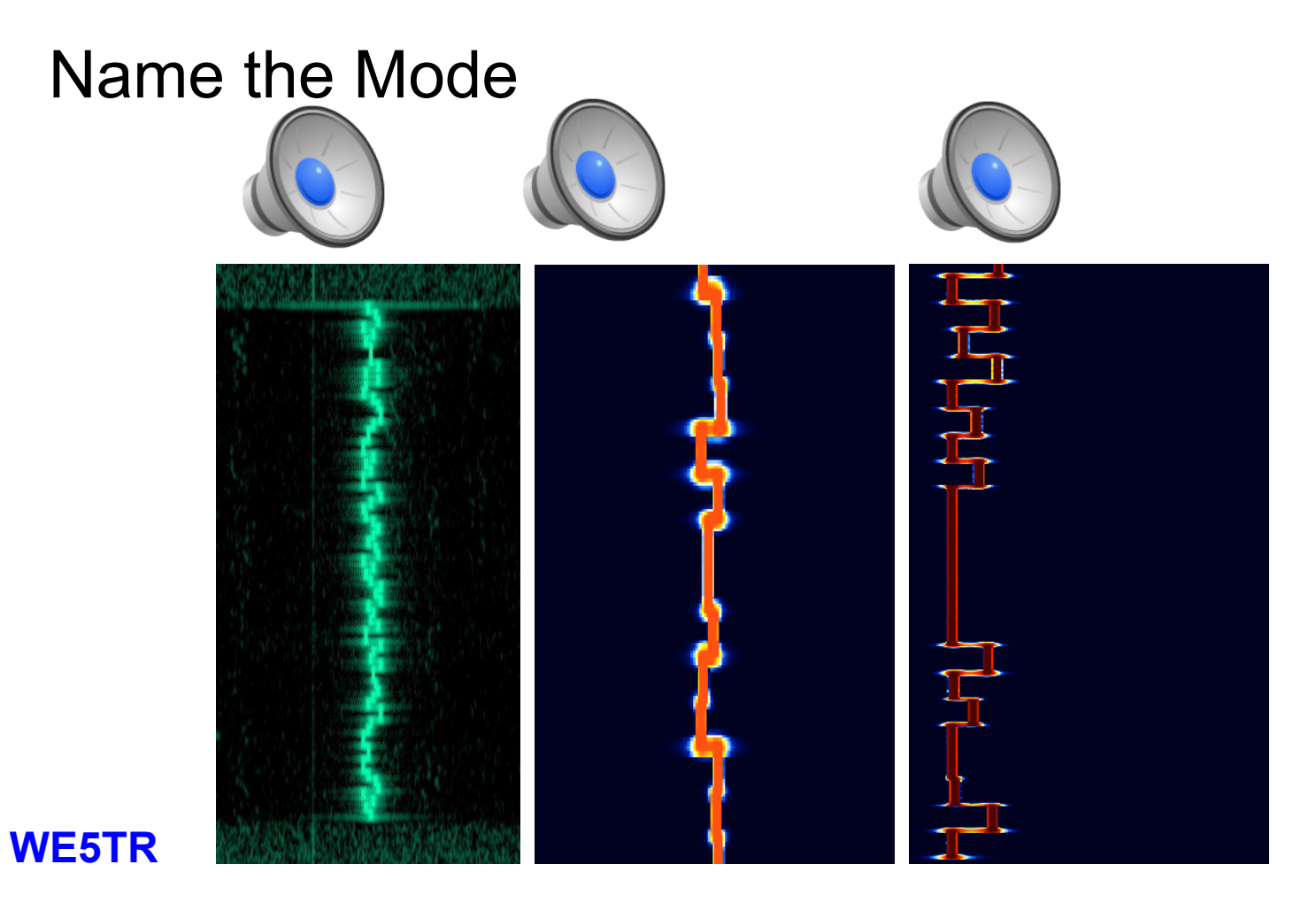

## Name the Mode

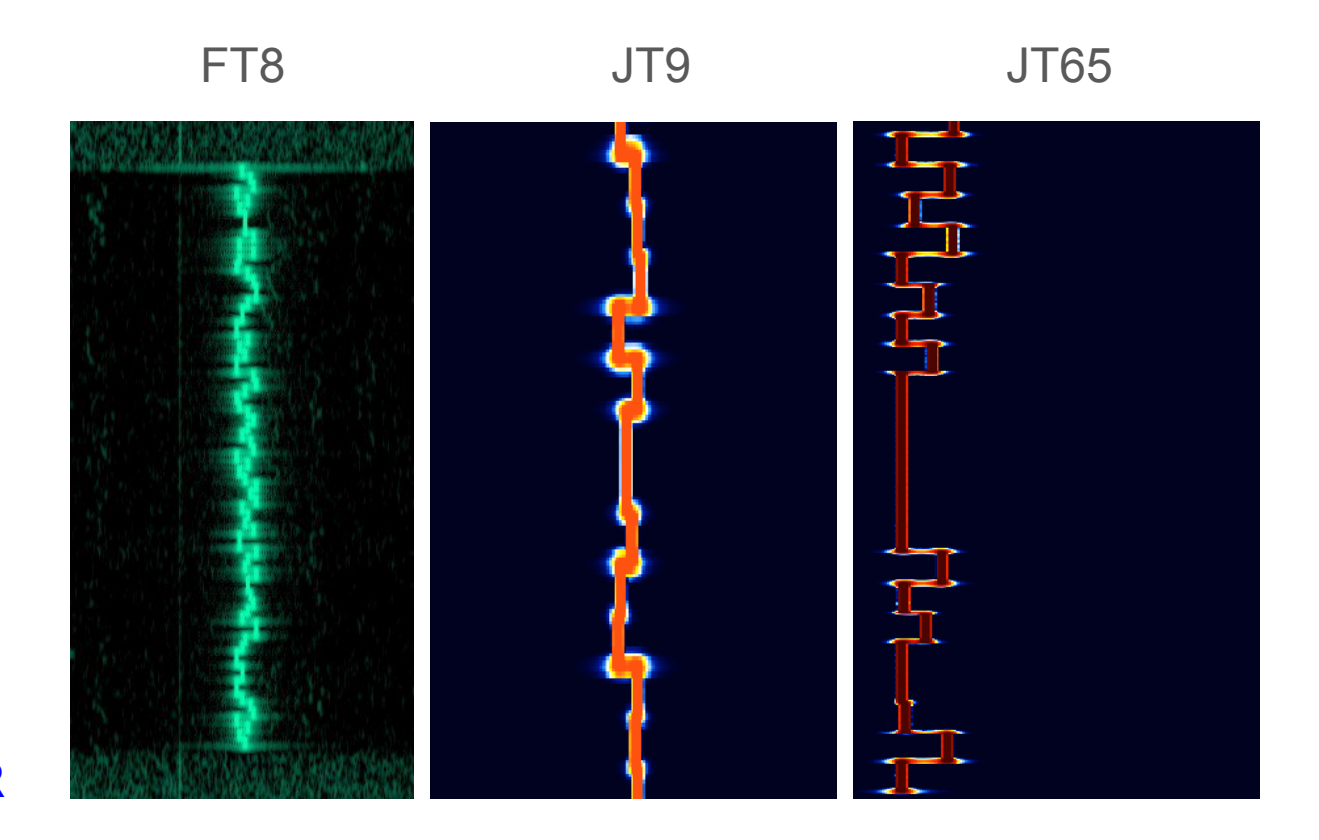

# Characteristics of FT8

- T/R sequence length: 15 s
- Message length: 75 bits + 12-bit CRC
- $\bullet$  FEC code: LDPC(174,87)
- Modulation: 8-FSK, keying rate = tone spacing = 5.86 Hz
- Waveform: Continuous phase, constant envelope
- Occupied bandwidth: 47 Hz
- Synchronization: three 7×7 Costas arrays (start, middle, end of Tx)
- Transmission duration:  $79*2048/12000 = 13.48$  s
- Decoding threshold: -20 dB (perhaps -24 dB with AP decoding, TBD)
	- I had a -25 db decode QSO during Mentorfest
- Operational behavior: similar to HF usage of JT9, JT65
- Multi-decoder: finds and decodes all FT8 signals in passband
- Supports auto-sequencing after manual start of QSO

### **WE5TR**

#### Derived from Joe Taylor (K1JT) comments

# Uses/Details of FT8

- Propagation research
- High noise tolerant
	- I had a -25db decode during mentorfest
- Low power
	- QRP is common
	- $\circ$  40w is loud
- Timeslot based (Even 0:15,0:45/ Odd 0:00,0:30)
- Payload per message is small (13 characters)
- Free text is possible but not common

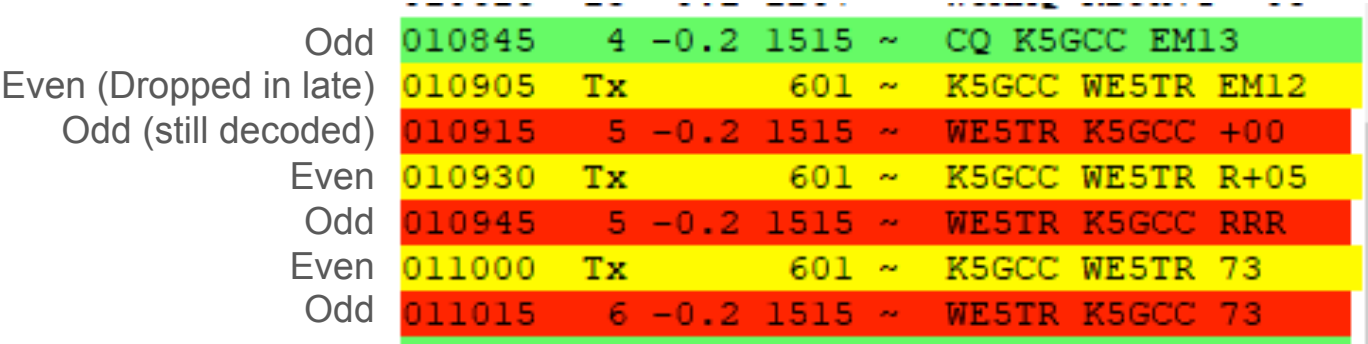

# How to use it?

- Required:
	- WSJT-X / Operating Guide
	- Time sync software
		- Dimension4
		- Meinberg NTP
		- (or similar)
	- Rig to PC interface
		- Soundcard for audio
		- Typically USB for control
	- Carefully set your PC audio levels
- Optional:
	- JTAlertX Call sign, grid square and prior QSO
	- QSO Logging software Give the QSO credit
	- HRD Rig Control
	- HamSpots.net (web)
	- PSKReporter.info (web)
	- Time.is (web)
	- FT8 group on FaceBook (web)

# WE5TR Typical Operating Setup

- Windows 10 Laptop ○ FT8 is not VM friendly
- IC-7300
- SWR Meter
- Manual tuner
- Homemade 40m dipole
	- HOA Friendly
	- Cause its too low

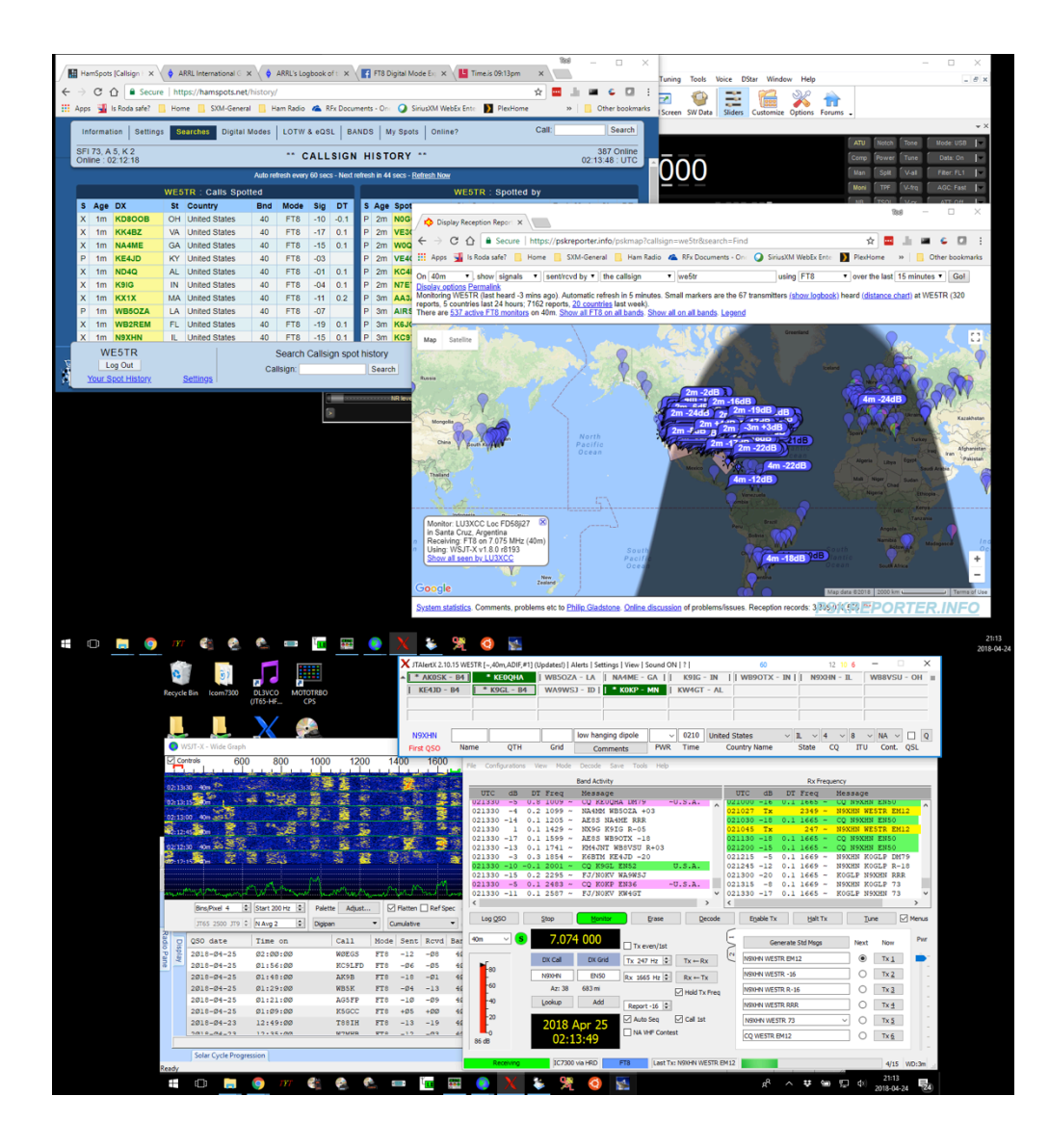

### IC-7300 FT8 Transmit

#### HRD Rig Control - [IC-7300]

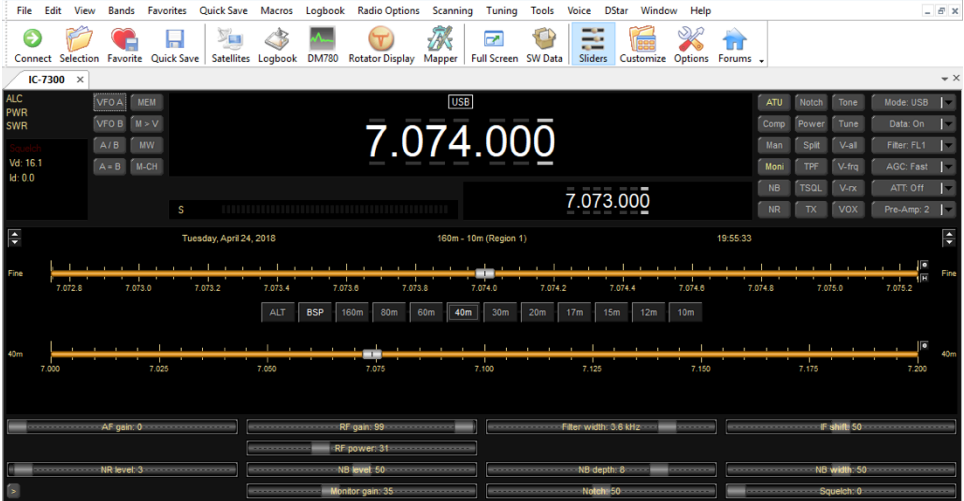

Rig Items:

- Transmit power down
	- I'm typically 30w or less
- **•** Generally:
	- Turn off signal conditioners
	- Widen filters

Remote Operate:

- RF Power Control
- Other rig features

### **WE5TR**

IC-7300 FT8 Receive

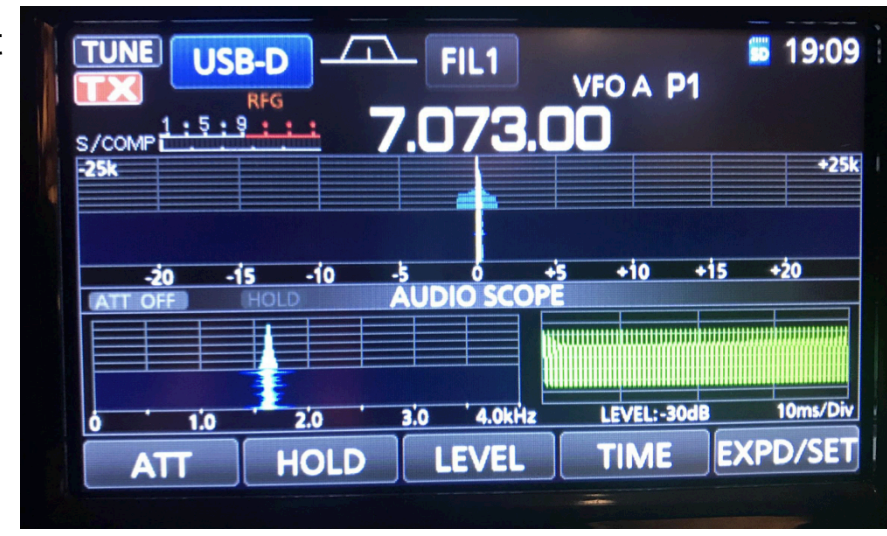

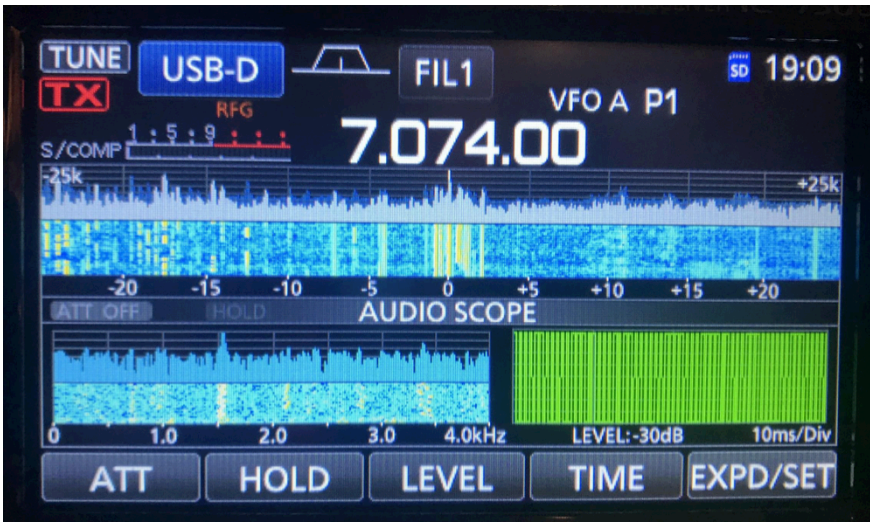

## Time Sync

If you fail to decode  $\rightarrow$  Check your time sync

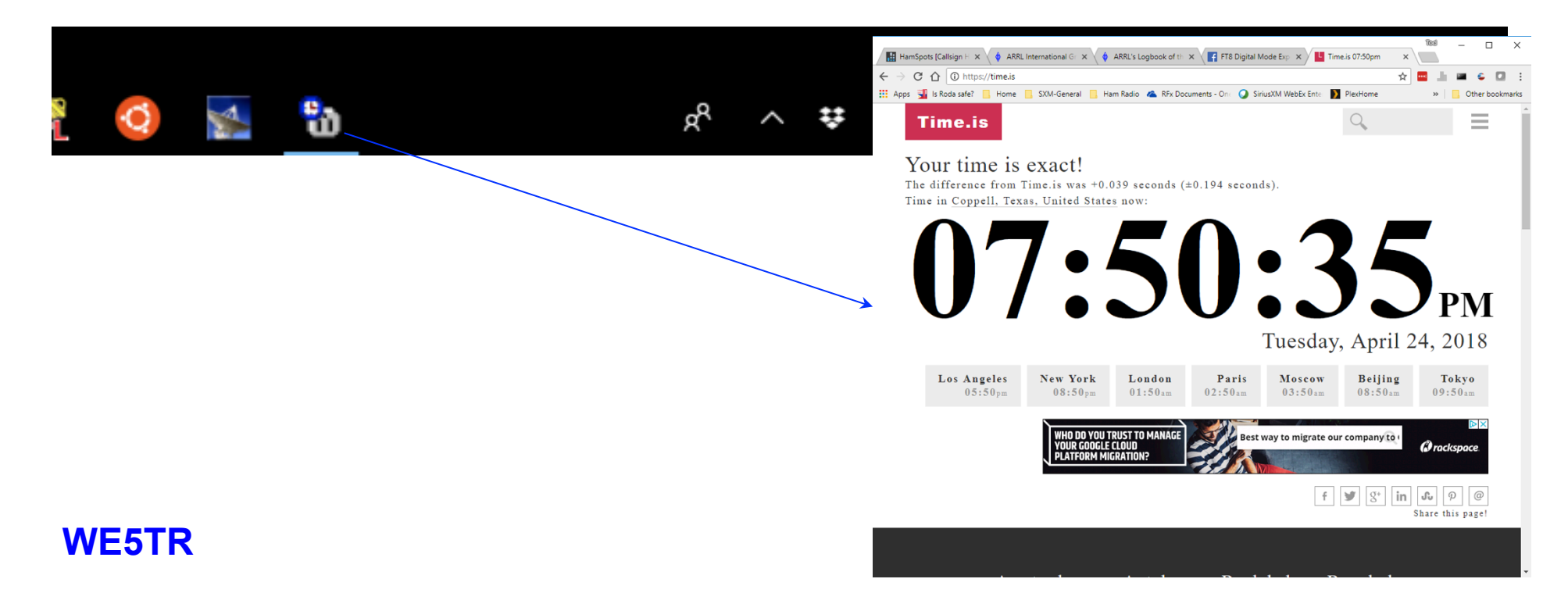

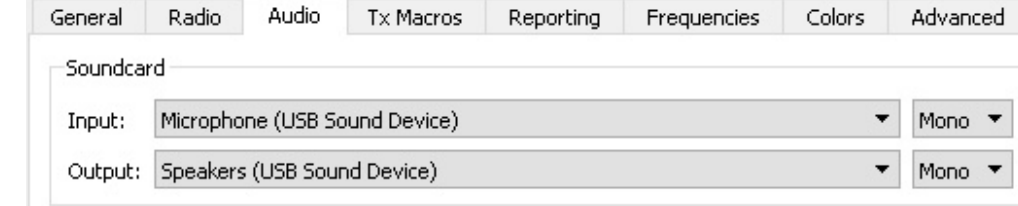

- WSJT-X Setup File...Settings
	- Be sure to have audio settings match your setup
	- Be sure the PC audio remains in the PC
		- Common problem to have PC sounds transmit out
	- Set rig control
		- Radio
		- Ham Radio Deluxe

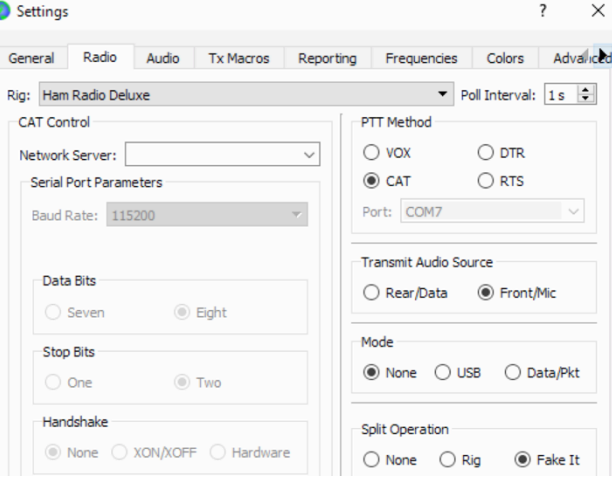

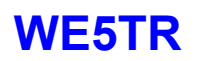

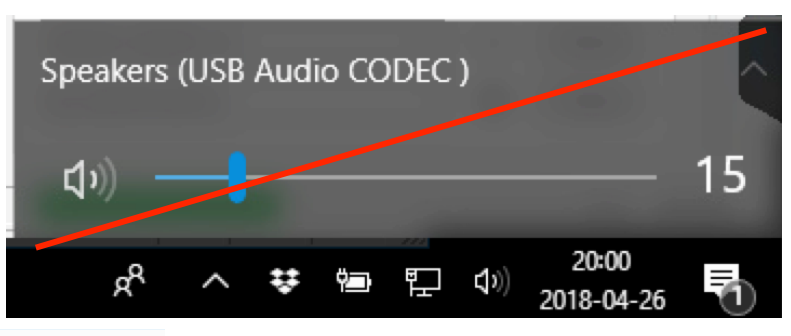

# WSJT-X with QSO

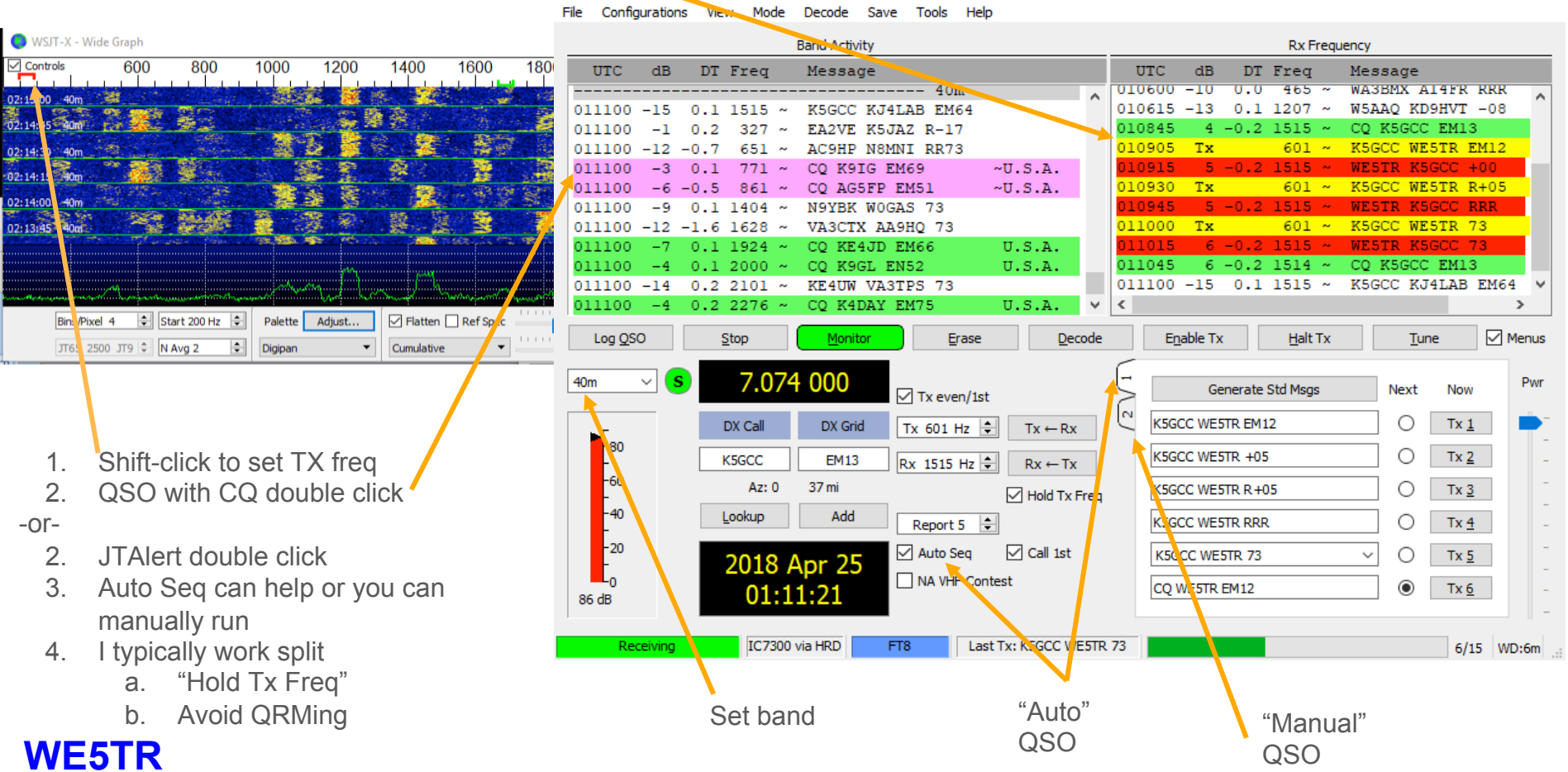

# JTAlertX

- Helper app
- Shows worked before (gray)
- Allows blocked call signs (black)
- Alerts for various reasons (yellow)
- CQs (green)

**WE5TR**

● Launch after WSJT

|X JTAIertX 2.10.15 WE5TR [~,40m,ADIF,#1] (Updates!) | Alerts | Settings | View | Sound ON | ? | ▲ KN4DXD - FL  $NO3K - GA$  $WW1I - NH$  | |  $WY4I - FL$ **KOKRK - NC KA9ENO - IN** \* K7ACW K7VIC - MT \* CO8LY KD9HVT - B4 **KC9LFD - WI** low hanging dipole WB5K **EM13** 0128 **United States**  $\checkmark$  $\checkmark$ QSO B4 Name QTH Grid **PWR** Time **Country Name Comments** 

#### Out of Shack  $Alt + S$ Own Call CQ and ORZ **Wanted Callsign Wanted US State Wanted DXCC Wanted Continent** Wanted CO Zone **Wanted Grid Wanted Prefix** Wanted CQ Marathon (2018) Decode Keywords End of TX/RX period Start of WSJT-X TX period Rx Frequency **TX Watchdog**  $\checkmark$ **User Defined Alert** Filters  $\,$ Show LoTW flags  $\checkmark$ Show eQSL flags  $\checkmark$ Decoded Callsign Data Tooltip  $\rightarrow$ ര **Exit JTAlert**

 $Alt + H$ 

Halt WSJT-X TX

### Check Your Propagation

 $\mathbb{H}^d$ 

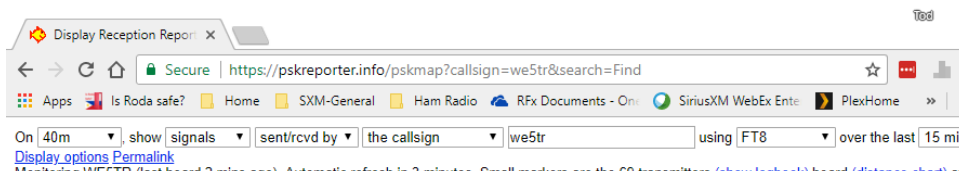

Monitoring WE5TR (last heard 2 mins ago). Automatic refresh in 3 minutes. Small markers are the 69 transmitters <u>(show logbook)</u> heard <u>(distance chart)</u> at W<br>reports, 5 countries last 24 hours; 7048 reports<u>, 20 countries</u>

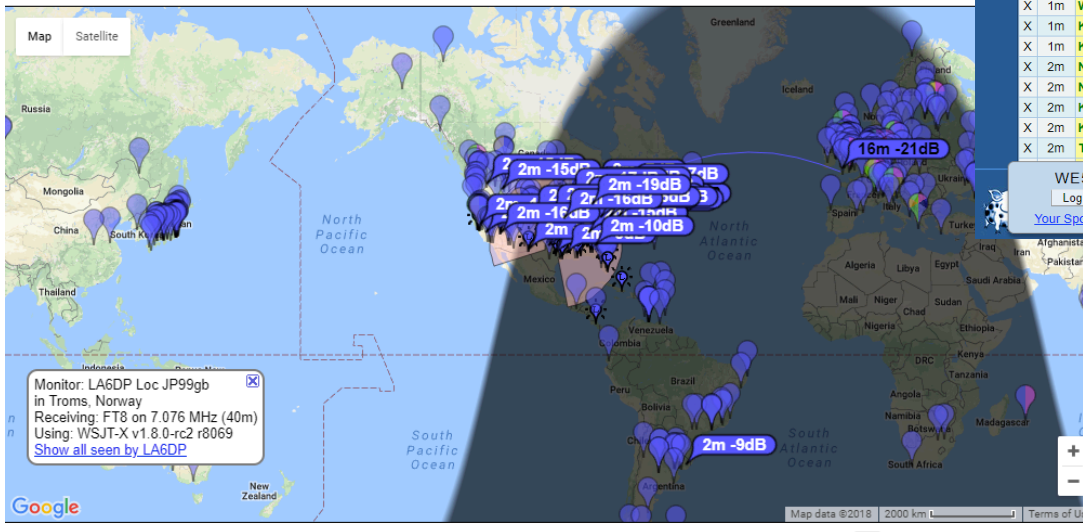

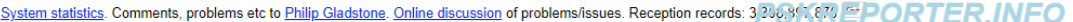

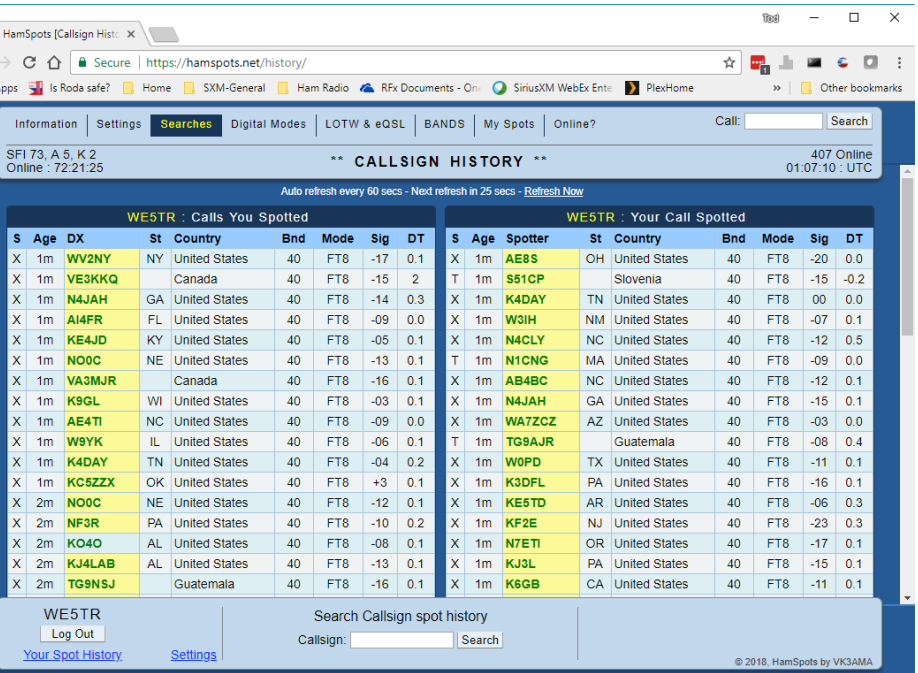

- JTAlert updates HamSpots
- WSJT-X updates PSKReporter

### WE5TR QSOs as of 25 April 2018

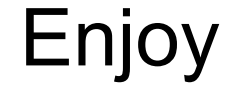

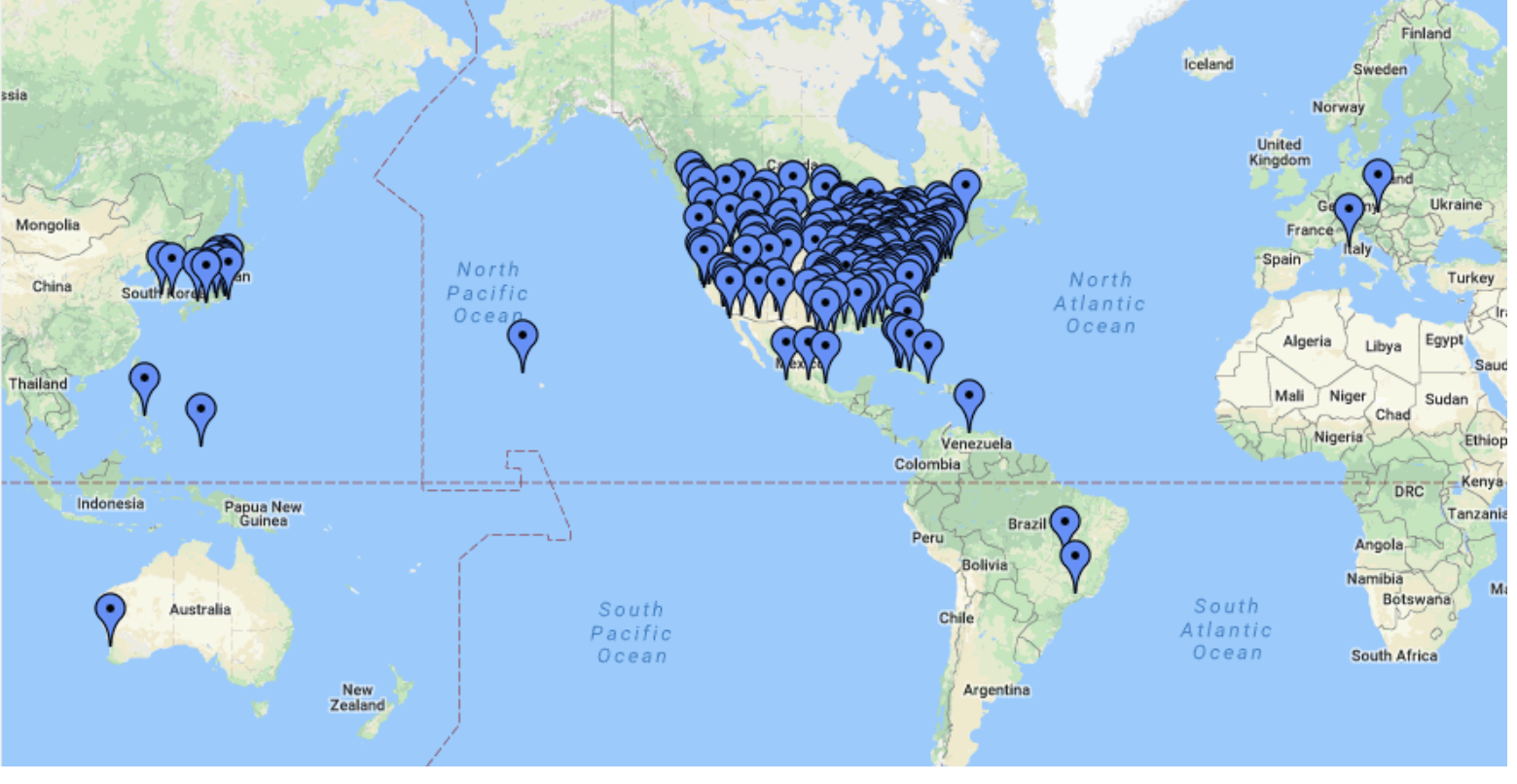

Plotted from ADIF by "http://www.qsomap.org/index.php"

### References

- WSJT-X
	- https://physics.princeton.edu/pulsar/k1jt/wsjtx.html
	- User Guide
		- http://physics.princeton.edu/pulsar/k1jt/wsjtx-doc/wsjtx-main-1.8.0.html
- Dimension4
	- http://www.thinkman.com/dimension4/download.htm
- JTAlertX
	- http://hamapps.com/
- Ham Radio Deluxe (commercial)
	- https://www.ham-radio-deluxe.com/downloads/
- Facebook FT8 group
	- https://www.facebook.com/groups/FT8.Digital.Mode/
	- FAQ
		- https://www.facebook.com/photo.php?fbid=10212531008502454&set=pcb.245955499264084&type=3&theater&ifg=1
- FT8 Manual (new to me)
	- http://www.g4ifb.com/FT8\_Hinson\_tips\_for\_HF\_DXers.pdf

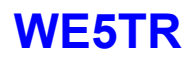

# Just Interesting

- I try to make sure other station has a clean end
- $\bullet$  I'll try  $\sim$ 3 times then wait

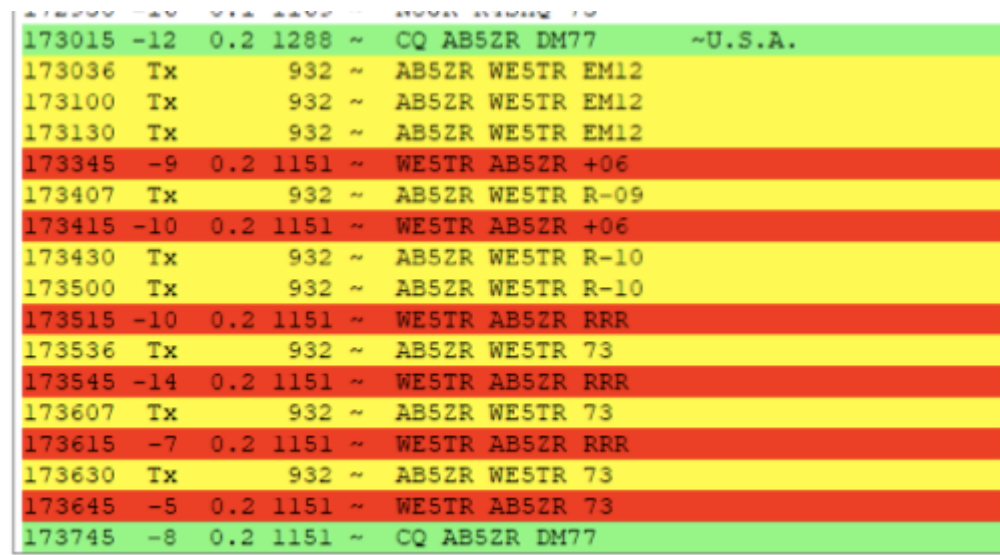

# WE5TR@ARRL.net

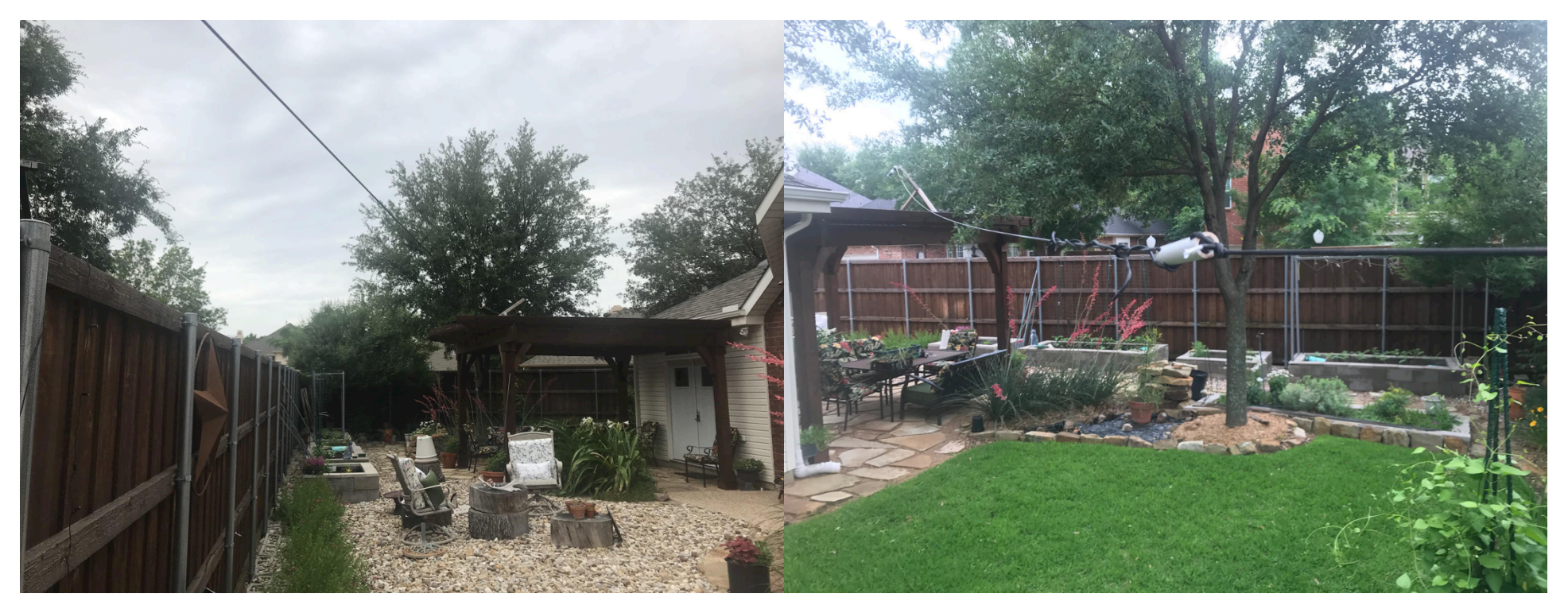